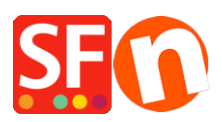

[Knowledgebase](https://shopfactory.deskpro.com/en-US/kb) > [Shipping and Taxes](https://shopfactory.deskpro.com/en-US/kb/shipping-and-taxes) > [How do I setup Shipping based on weight?](https://shopfactory.deskpro.com/en-US/kb/articles/how-do-i-setup-shipping-based-on-weight)

## How do I setup Shipping based on weight?

Elenor A. - 2021-12-08 - [Shipping and Taxes](https://shopfactory.deskpro.com/en-US/kb/shipping-and-taxes)

If you want to calculate shipping costs based on the weight of products ordered, there are 2 examples on how to set this up:

- Open your shop in ShopFactory

- Click *Central* -> *Shipping Charges*
- Select "Enter my own shipping charges"

- You can tick the available shipping methods, i.e. Economy or you can click on the + button to define your own shipping method.

- Once you have selected the shipping method/s you want to use in your shop, click on the NEXT button

- At the "Calculate charges" dropdown menu, select "*By weight*"

- Apply rates to: *From - To Ranges*

For this example we will use default weight range of Kg and price in \$ dollars

## **Example 1 From - To Ranges**

Local Region: (I only want to ship locally)

- I want to charge \$6.50 for orders weighing under 500grams and \$10.00 shipping for orders weighing 500grams and less than 5 kgs but

- I also want to charge a Handling fee of \$5.00

You set it up like the diagram below:-

2 ranges:

0.000 to 0.500kg

0.500 to 5.000kg

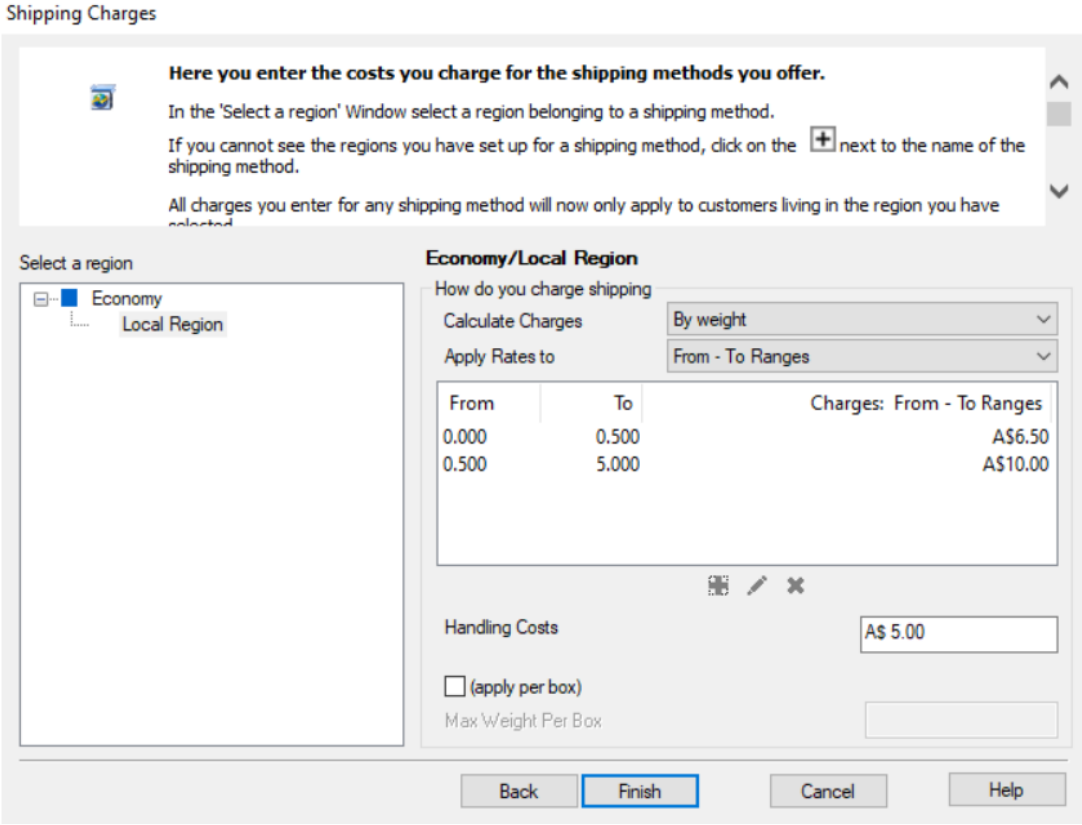

**Important:** You need to define 'weight' in all products when using "Calculate Shipping Charges by weight"

- Click on the LIST OF CONTENTS to view all products
- Double click on a product
- Enter weight value i.e. 1.250kg

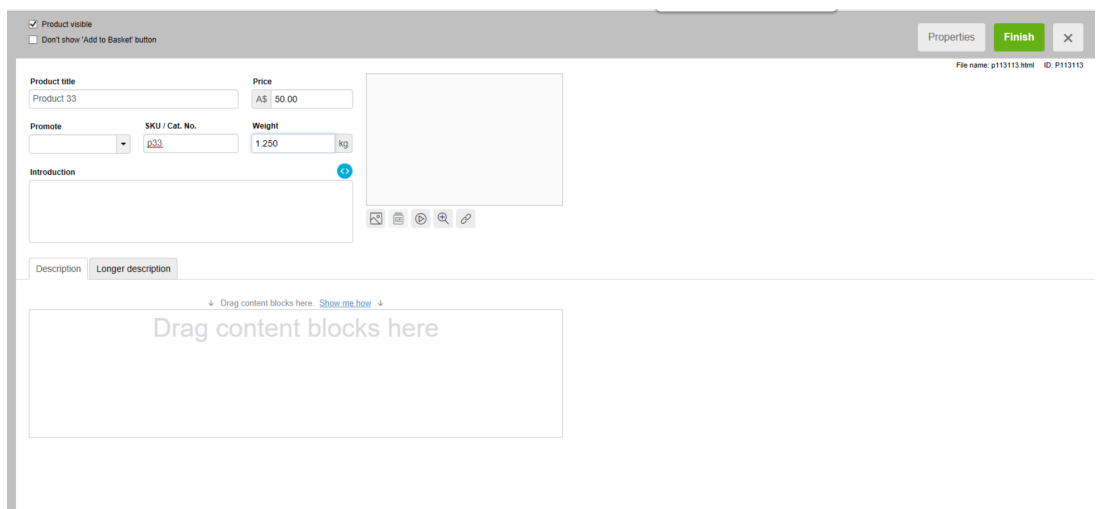

- Click -> Finish

So now if A customer buys Product 2 which weighs 1.250 kilograms, he will be charged \$10.00 for shipping plus  $$5.00$  for handling =  $$15.00$  shipping cost

There will be variations to this example, depending on how you setup tax and so on. But this is

correct if shop does not have tax defined - you don't collect tax.

## **Example 2 - price for each kg**

Local Region: (I only want to ship locally)

I want to charge \$3.00 per kg for up to 20kgs and I want to charge a \$7.00 handling fee.

So I need to set it up as per below screenshot:

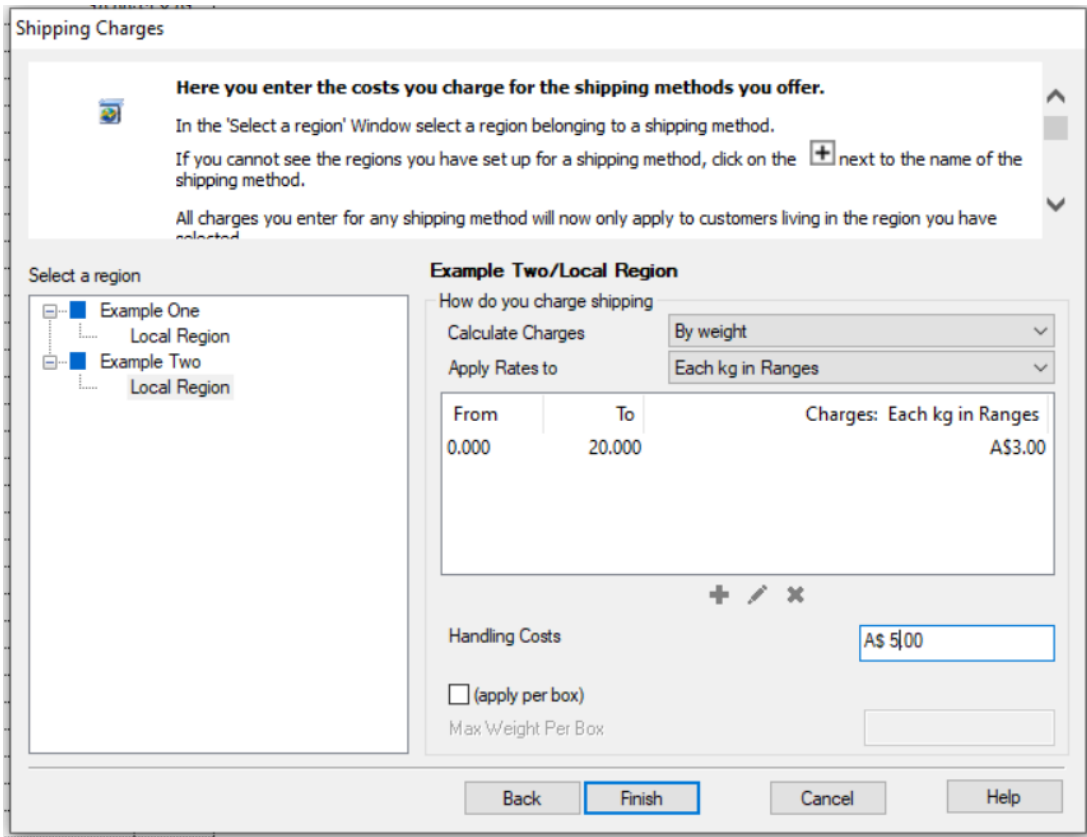

Make sure you choose by weight for Calculation Charges and Each kg in Ranges for "Apply Rates to"

So now if the Customer buys Product 33 from Example 1 above, he will be charged according to price per kg.

The item weighs 1.25 kg so  $1.25 * $3.00$  per kg = \$3.75 plus Handling fee of \$7.00 = Total shipping cost: \$ 10.75

**For this shipping setup**, shipping is calculated on actual weight multiplied by shipping Charge. It is NOT calculated on nearest whole kg weight multiplied by Shipping Charge

You will not get 2kg \* \$3.00 = \$6.00 plus Handling \$7.00 (to get this result your items must weight whole kg)